**SG Digital**

Starter Kit on **Carousell** 

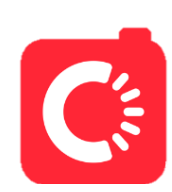

## **DID YOU KNOW?**

Carousell enables you to search for a residential or commercial unit to buy or rent!

## **STEP 1 Install the Carousell App on your mobile phone**

Go to the **Apple App Store** A<sub>r</sub> or **Google Play Store** to download the **Carousell** 

- **1.** For iOS users, tap on '**Get**' to download the app.
- **app** and launch the application. **2.** For Android users, tap on 'Install' to download the app.

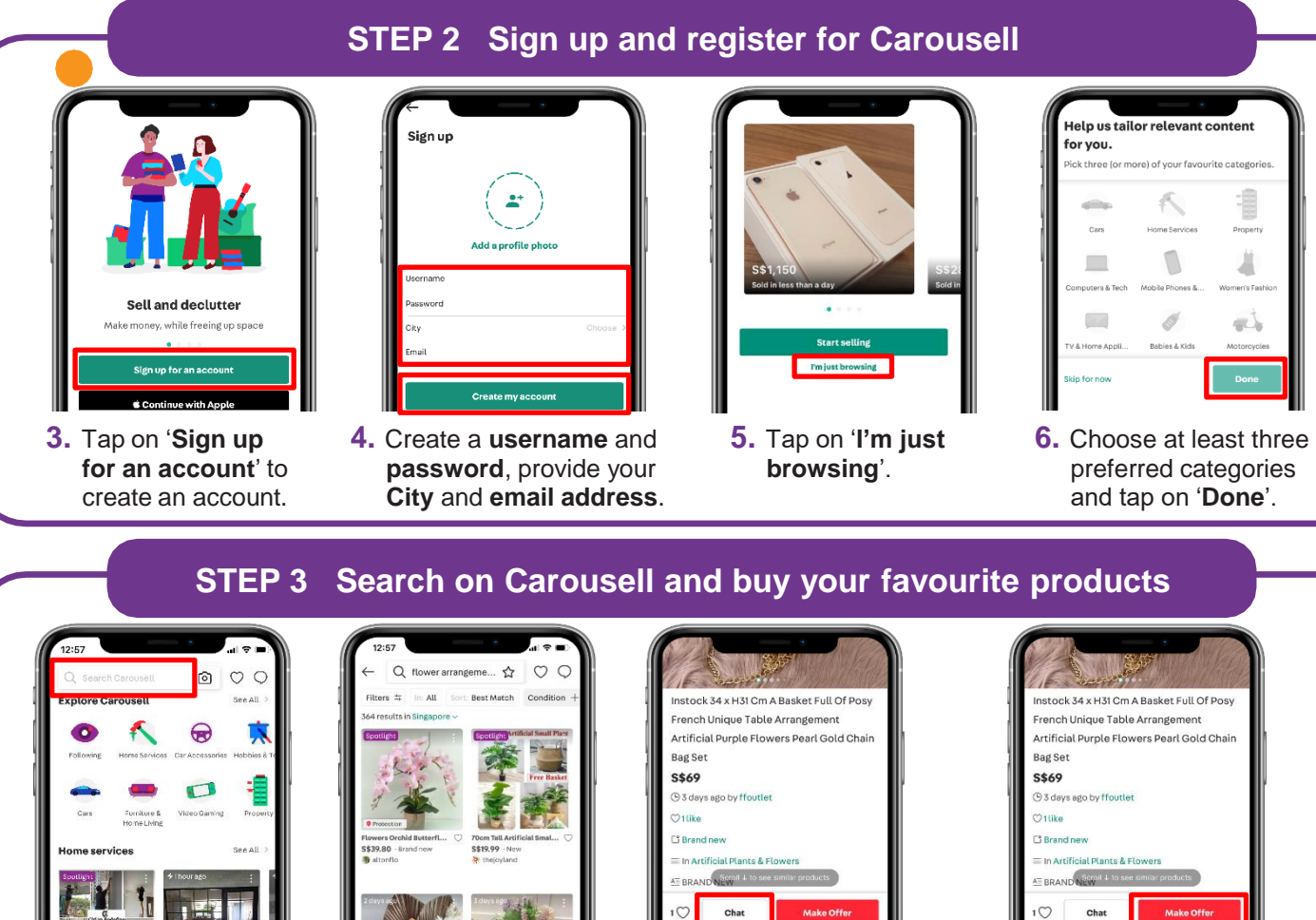

**7.** Enter keywords in the '**Search Carousell**' box to look for the item that you want.

**!**

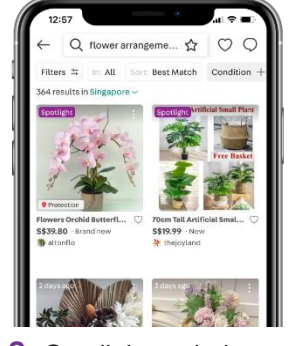

**8.** Scroll through the search results and choose the item that interests you.

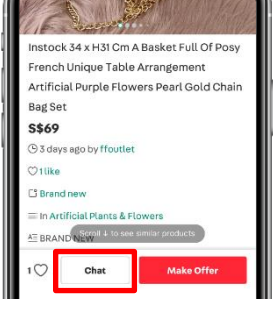

- you can read the description and price. Tap on '**Chat**' to enquire more on the item.
- **9.** Once an item is selected, **10.** If you are interested on an item, tap on '**Make offer**' to input your price. The seller will arrange with

you the mode of transaction thereafter if the offer is accepted.

**Cyber security tips** *(Credit: CSA Singapore / GoSafeOnline)*

• Avoid public Wi-Fi and use secure websites e.g. https://...

- Be vigilant against bogus sites, and offers that are too good to be true.
- Make payment after you have sighted and are satisfied with the product as advertised.

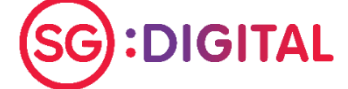

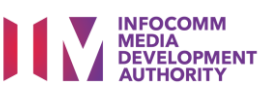